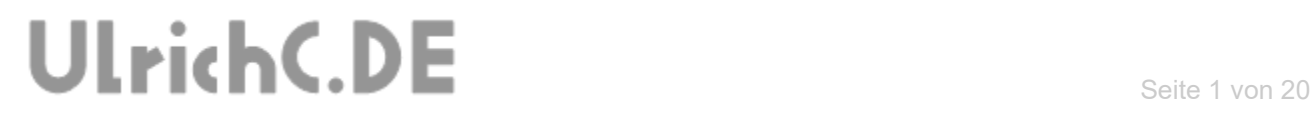

### **CU-RS232**

#### **Programmbeschreibung**

*Anwenderhandbuch* 

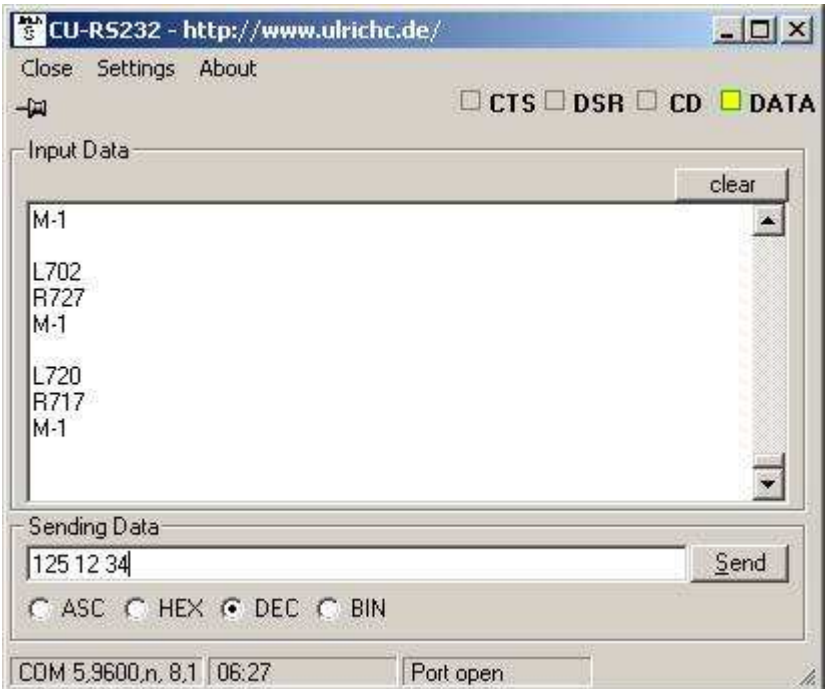

**Autor:** Christian Ulrich

**Datum:** 08.08.2007

**Version:** 1.00

------------

# UlrichC.DE

## **Inhalt**

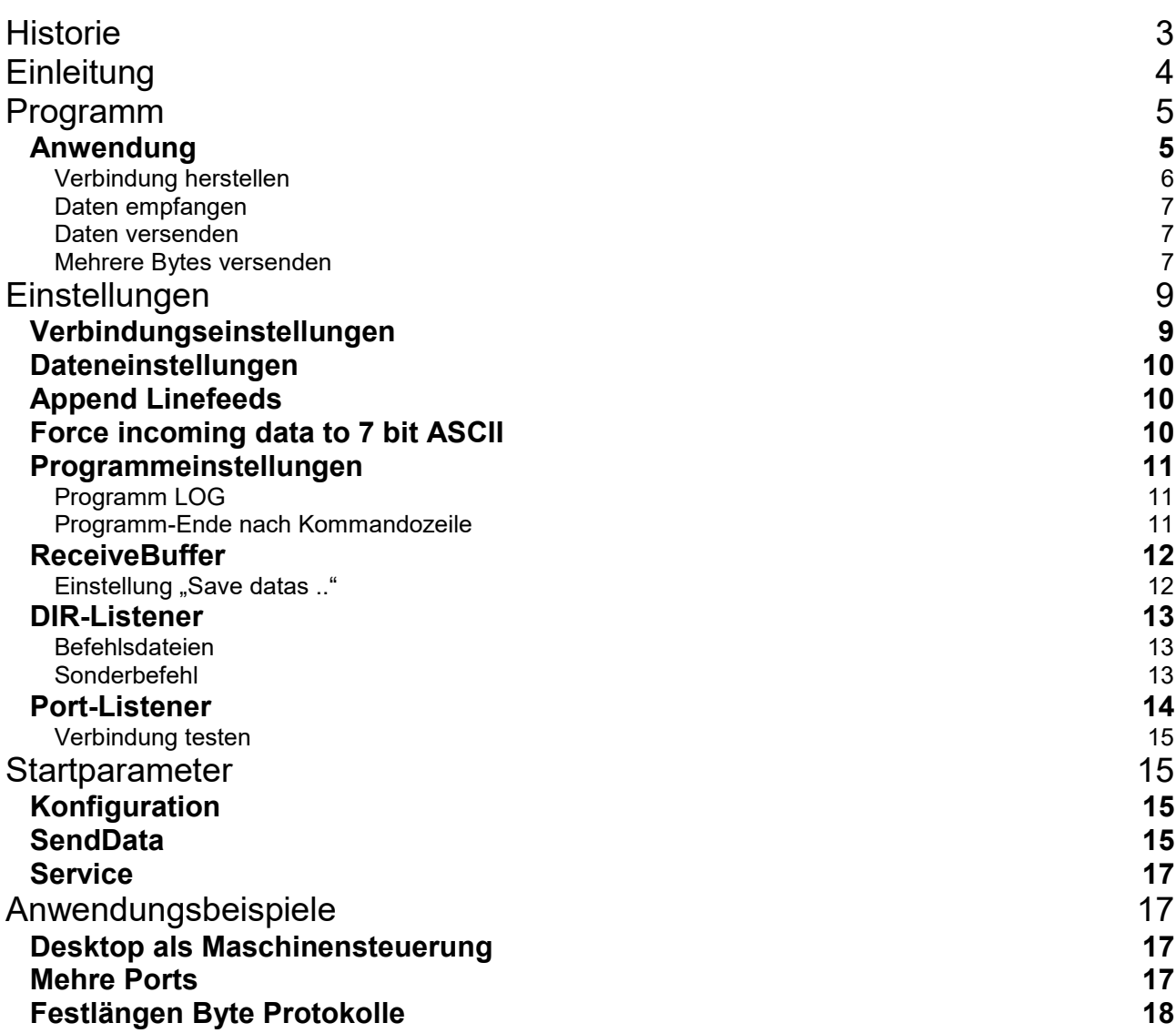

---------------

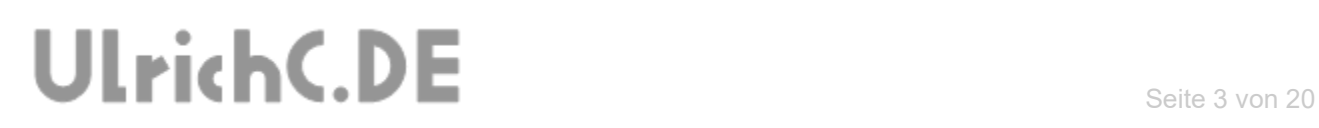

## <span id="page-2-0"></span>**Historie**

Erweitert/Freigegeben: am 07.04.2016 von Christian Ulrich Festlängen Byte-Debug ergänzt Erweitert/Freigegeben: am 09.02.2008 von Christian Ulrich Version 1.0

Erstellt: am 08.08.2007 von Christian Ulrich

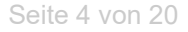

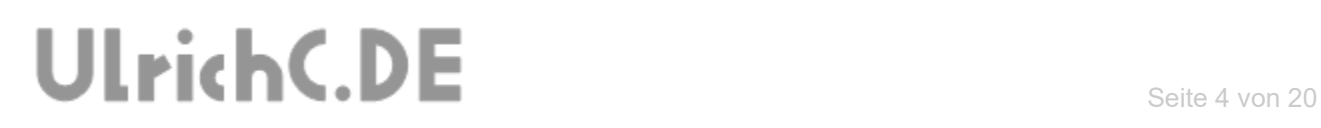

## <span id="page-3-0"></span>**Einleitung**

Dieses Anwenderhandbuch zu CU-RS232 beschreibt die grundlegendsten Funktionen der Software. Bei Fragen und Wüschen zu CU-RS232 können Sie sich auch direkt an <http://www.ulrichc.de/>wenden.

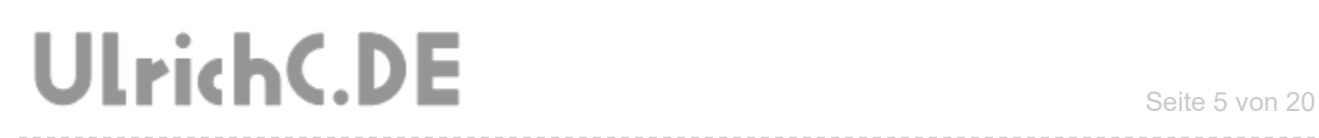

## <span id="page-4-0"></span>**Programm**

CU-RS232 ermöglicht die Datenkommunikation bei seriellen COM-Port-Datenverbindungen. Als simples Tool oder auch als Schnittstelle arbeitet CU-RS232 als Terminal zum jeweils eingestellten COM-Port.

### <span id="page-4-1"></span>*Anwendung*

Daten können zum COM-Port gesendet und wiederum empfangen werden. Auf diese simple Weise, können mit CU-RS232 alle Geräte angesprochen werden, die als COM-Treiber im jeweiligen System abgebildet sind.

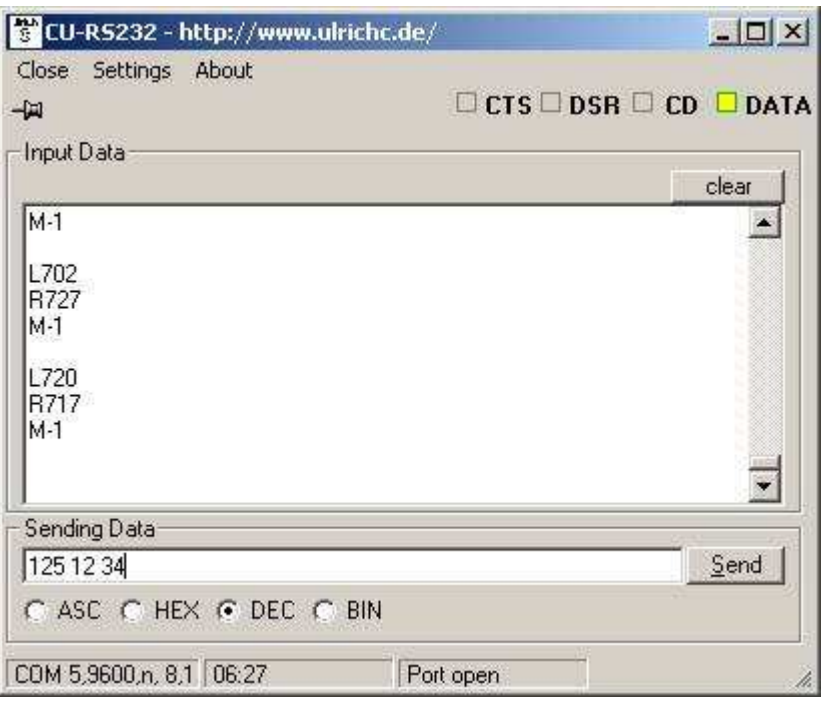

#### <span id="page-5-0"></span>**Verbindung herstellen**

Nach dem Programmstart sind zunächst in den Einstellungen von CU-RS232 die Verbindungseinstellungen zu treffen. (Siehe Kapitel Programmeinstellungen)

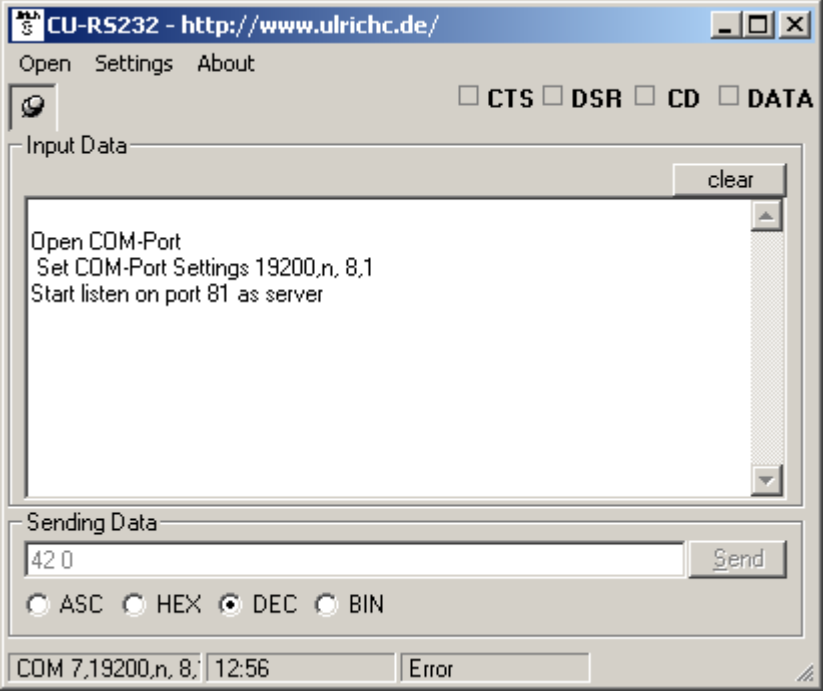

Nachdem die Verbindung eingestellt wurde, kann über Klick auf "Open" in der Menüleiste die Verbindung zum eingestellten Port hergestellt werden. Nach erfolgreicher Verbindung zum Port, können Daten empfangen werden. Auch Schaltflächen zum versenden von Daten sind dann aktiv und verwendbar.

Tipp: Falls CU-RS232 keine Verbindung zum Comport aufbauen kann, kann das Problem im Betriebssystem vermutet werden. Denn Com-Verbindungen sind regelrecht unkompliziert und zudem auch ohne angeschlossene Endgeräte betriebsbereit.

#### <span id="page-6-0"></span>**Daten empfangen**

Empfangene Daten, werden im Textfeld der Ausgabe "Input Data" angezeigt.

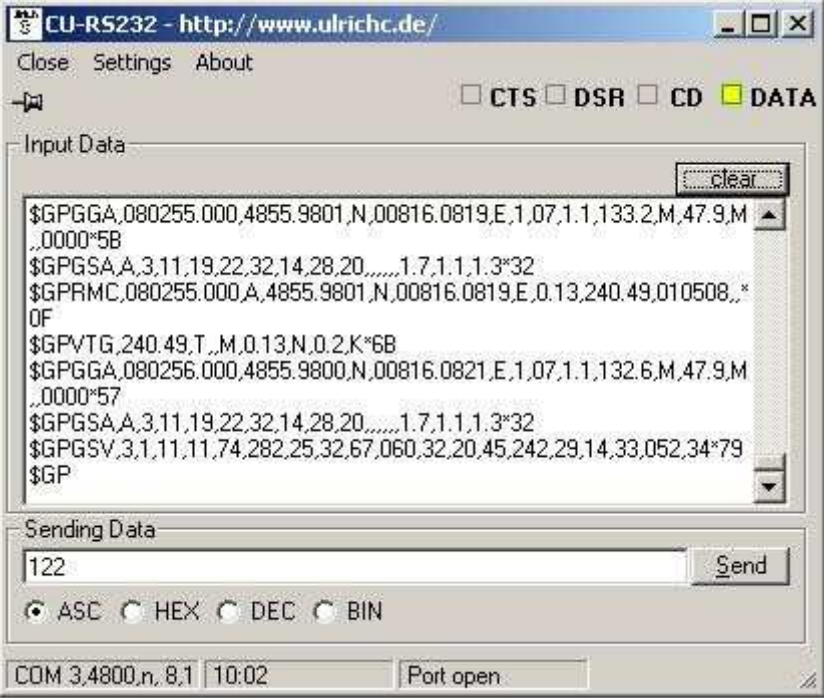

Abb. Datenempfang GPS-Daten

Die Art und Menge der Empfangenen Daten, sowie die Qualität der Daten liegt in der Zuständigkeit der am Com-Port angebundenen Sache.

In den Einstellungen zum Programm, kann die Formatierung dieser Ausgabe geändert werden. Auch Einstellungen zum automatischen Speichern oder auch weitersenden der Ausgaben können getroffen werden.

#### <span id="page-6-1"></span>**Daten versenden**

Unterhalb des Ausgabefeldes, befindet sich die Eingabemöglichkeit für den Datenversand. Vorausgesetzt eine Verbindung zum Com-Port besteht können, über diese Eingabe, Daten an den Com-Port bzw. an dessen angeschlossenes Endgerät versendet werden.

Je nach Einstellung unterhalb des Eingabefeldes, werden eingegebene Daten als ASCII, Binär, Hexadezimal oder auch Dezimal interpretiert und versendet.

Info: Der eigentliche Datenversand erfolgt in Bytes. Die Eingabemöglichkeiten für ASCII, Hexadezimal etc. können als Formatierungshilfen verstanden werden. Folglich wird beispielsweise ein "A" im ASC-Modus als 65 übertragen. Die direkte Eingabe von Bytes (0- 255) ermöglicht die Einstellung DEC.

#### <span id="page-6-2"></span>**Mehrere Bytes versenden**

Zum versenden Mehrerer Bytes, können im Modus ASC, Zeichenketten versendet werden. In den anderen Modis (DEC, HEX und BIN) müssen die Daten mit Leerzeichen separiert werden

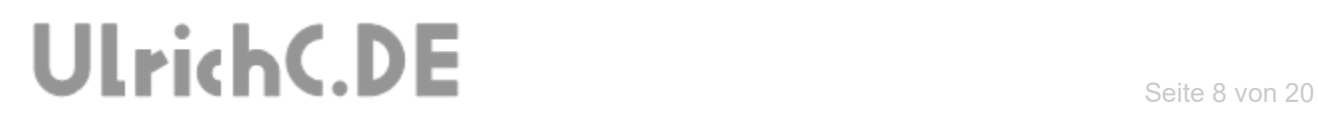

Beispiel (DEC): 16 23 87 22 Versendet die eingegebenen Daten in Reihenfolge 16 bis 22 nacheinander.

## <span id="page-8-0"></span>**Einstellungen**

Die Einstellungen (Settings) von CU-RS232, ermöglichen Programm- und Verbindungseinstellungen zu treffen. Die Programmeinstellungen werden im Dateisystem abgelegt und bleiben so über das Programm-Ende hinweg erhalten.

#### <span id="page-8-1"></span>*Verbindungseinstellungen*

Mit den Verbindungseinstellungen, kann die Verbindung konfiguriert.

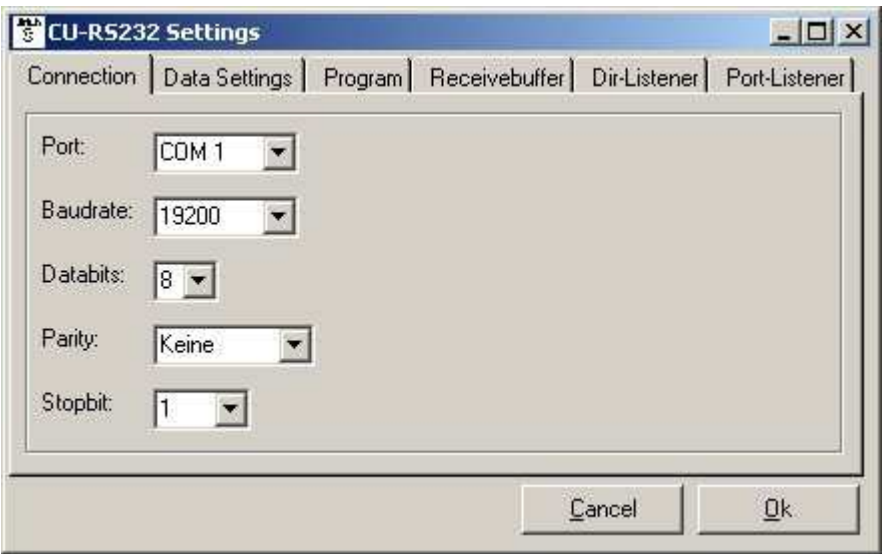

Die Auswahl für Port in der Oberfläche zeigt alle im System verfügbaren COM-Ports.

Baudrate, Datenbits, Parität und Stoppbit, legen die Eigenschaften der Verbindung fest. Diese Einstellungen werden in der Regel in Abhängigkeit vom Endgerät getroffen.

CU-RS232 ist für Mikrokontroller und RS232-Verbindungen allgemein bereits voreingestellt. Meist muss lediglich die Baudrate nachgestellt werden.

#### **Tipp:**

Die Baudrate kann auch ertestet werden. Wenn die eingestellte Bausrate nicht stimmt, können meist ausschließlich undefinierbare Zeichen empfangen werden. Aber auch Framming-Errors und der gleichen werden im Ausgabefenster angezeigt. Die Baudrate kann dann bis zur klaren Ausgabe variiert werden.

#### **Hinweis:**

Physikalische COM-Ports mit Endgeräten oder auch virtuelle COM-Ports mit entsprechenden Diensten werden von CU-RS232 nicht unterschieden. Einzig die möglichen Verbindungseinstellungen von CU-RS232 legen Parameter die Kommunikation fest. Die Einstellung kann nur für jeweils eine Verbindung getroffen werden. Falls weitere Verbindungen gleichzeitig notwendig werden, können sie das Programm auch vermehren. Siehe hierzu Anwendungsbeispiele.

### <span id="page-9-0"></span>*Dateneinstellungen*

Die Dateneinstellungen, beziehen sich auf sende und Empfangsdaten. Anders als bei den Programmeinstellungen zur Visualisierung von Daten, manipulieren diese Einstellungen direkt die empfangenen oder versandten Daten.

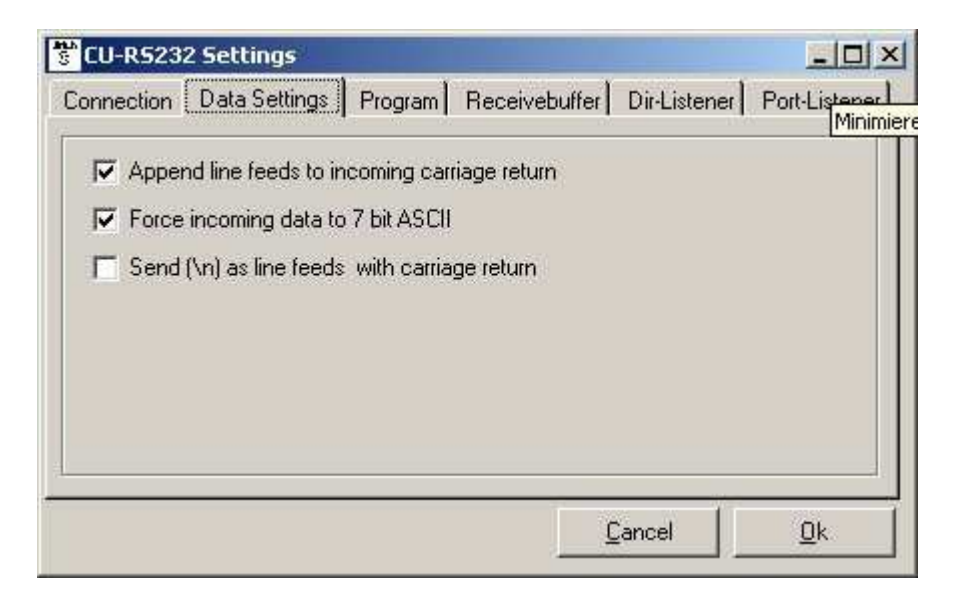

### <span id="page-9-1"></span>*Append Linefeeds*

Mit dieser Einstellung, werden empfangene Zeilenumbrüche "\n" in das für Windows-Systeme übliche "\r\n" gewandelt.

## <span id="page-9-2"></span>*Force incoming data to 7 bit ASCII*

Dieser Parameter, wandelt alle eingehenden Daten in lesbare ASCII-Zeichenfolgen. Diese Einstellung ermöglicht einen direkten Textempfang. Andernfalls können ausschließlich Zahlen und Sonderzeichen interpretiert werden.

### <span id="page-10-0"></span>*Programmeinstellungen*

Mit den Programmeinstellungen, kann das allgemeine Programmverhalten von CU-RS232 eingestellt werden.

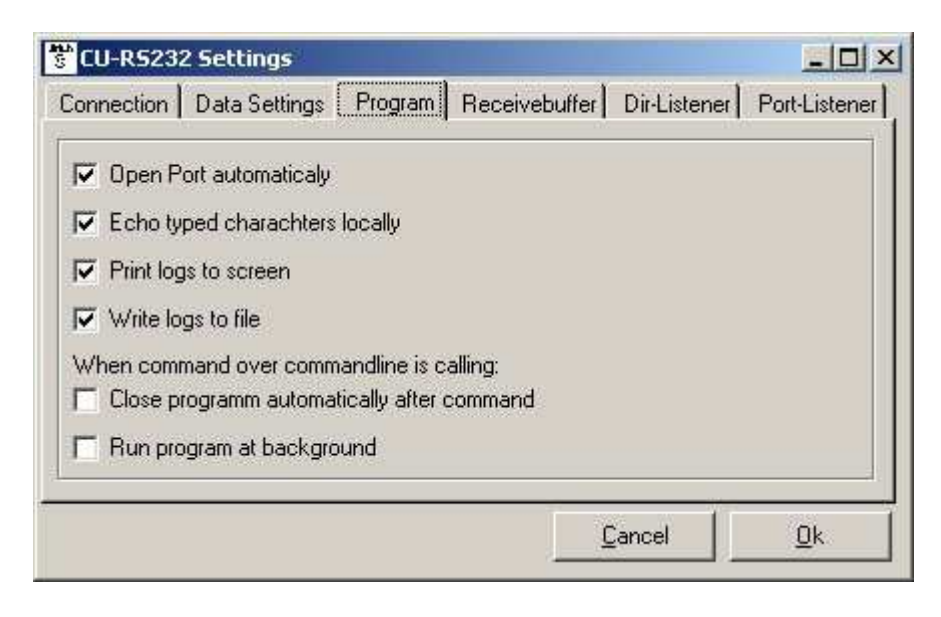

### <span id="page-10-1"></span>**Programm LOG**

CU-RS232 hat ein aktives Programm Log integriert, das alle relevanten Ein- und Ausgaben loggt. Auf diese Weise werden auch Programm- und Übertragungsfehler geloggt und für eine evtl. Fehlersuche im Programmverzeichnis abgelegt. Diese Programmfunktion wird mit "Write Logs to file" aktiviert.

#### <span id="page-10-2"></span>**Programm-Ende nach Kommandozeile**

Wenn der Parameter "Close programm auto.." gesetzt ist beendet sich das Programm, nach einem Aufruf über Kommandozeile selbst.

Hinweis: Das Programm beendet sich mit diesem Parameter sobald das es länger als 250 Millisekunden keine Daten empfangen hat selbst.

### <span id="page-11-0"></span>*ReceiveBuffer*

Mit dem ReceiveBuffer, können externe Programme empfangene Daten von CU-RS232 nutzen. Aber auch die Möglichkeit zur Messdaten-Protokollierung wurde mit dieser Funktion angebildet. Der ReceiveBuffer kann über die Programmeinstellungen aktiviert und voreingestellt werden.

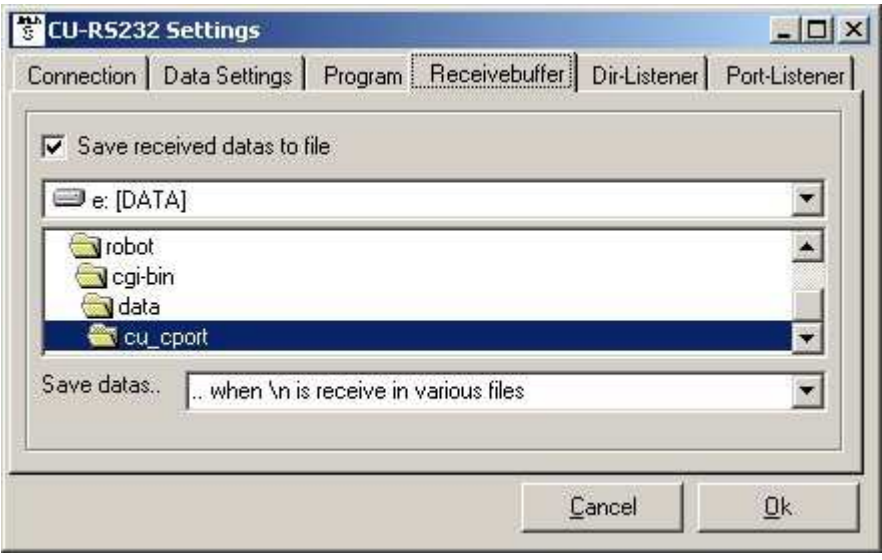

Nach Einstellung eines Verzeichnisses als Ablage der Buffer-Dateien, werden die empfangenen Daten in Dateiform abgelegt.

Das Dateiformat entspricht dem Ausgabeformat gemäß den Programmeinstellungen in Textform.

Mit den Bufferdateien selbst, kann nach belieben verfahren werden. Diese Dateien, werden von CU-RS232 selbst lediglich erstellt, jedoch nicht verwaltet. Die Dateien könnten theoretisch auch umgehend gelöscht werden.

#### <span id="page-11-1"></span>**Einstellung "Save datas .."**

Mit dieser Einstellung können Bedingungen zum Speichern der Ausgabedateien festgelegt werden. Bsiher kann in den Begingungen zwischen Speichern in mehreren und einer einzelnen Datei unterschieden werden. Aber auch das Speichern nach einem einzelnen oder doppelten Zeilenumbruch ist möglich.

```
.. every second and append one file (0)
```

```
.. every second and rewrite one file (1)
```

```
.. every second in various files (2)
```

```
.. when \n is receive in various files (3)
```

```
.. when \n is receive and rewrite one file (4)
```

```
.. when \n\n is receive in various files (5)
```
.. when \n\n is receive and rewrite one file (6)

UlrichC.DE INTERNET: http://www.ulrichc.de/ E-MAIL : info@ulrichc.de

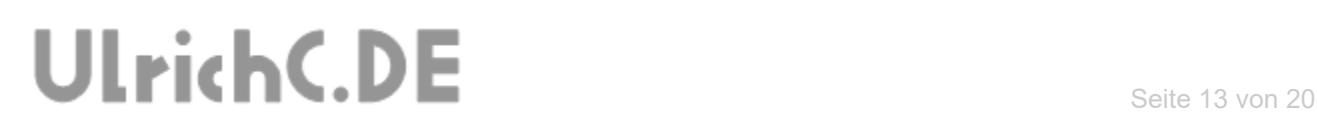

#### <span id="page-12-0"></span>*DIR-Listener*

Der DIR-Listener, ermöglicht es Befehle zur Laufzeit über das Dateisystem an den gerade aktiven Comport weiterzuleiten. So können Befehle als Textdatei im Dateisystem abgelegt werden, von CU-RS232 verarbeitet und versendet werden.

Das einstellbare Verzeichnis des DIR-Listeners, bestimmt an welchem Ort im Dateisystem CU-RS232 Befehlsdateien erwartet.

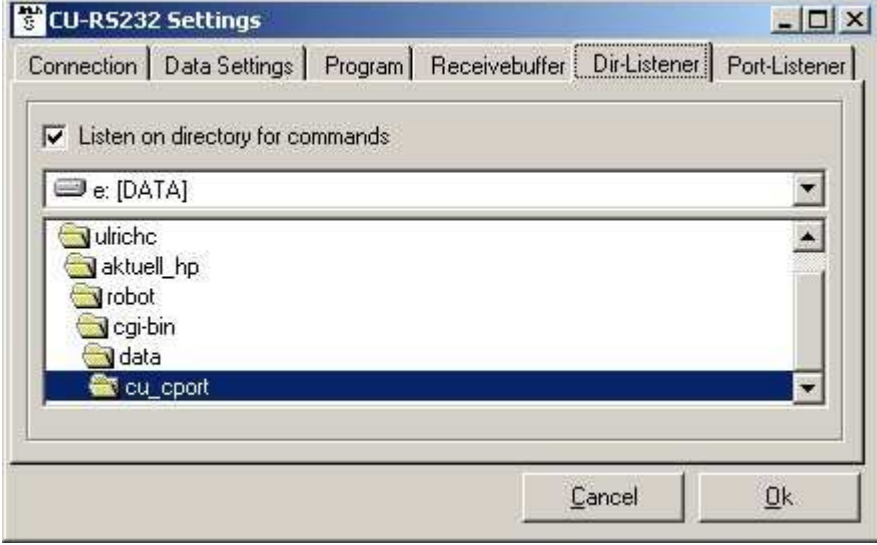

TIPP:

In Verbindung mit dem Receive-Buffer, kann so eine bidirektionale Dateischnittstelle zu CU-RS2323 genutzt werden.

#### <span id="page-12-1"></span>**Befehlsdateien**

Nicht alle Befehlsdateien die im Verzeichnis des Listeners abgelegt werden, können berücksichtigt werden. Ausschließlich Dateien mit dem Namen cu-rs232.cmd bzw. [name der Anwendung].cmd werden von CU-RS232 ausgewertet und an den aktuell aktiven Comport weitergeleitet.

Info: Das Dateiformat muss Standard ASCII entsprechen. Alle Dateiinhalte, werden gemäß der Eingabemöglichkeit für den Datenversand in der Anwenderoberfläche interpretiert.

#### <span id="page-12-2"></span>**Sonderbefehl**

CU-RS232 kann über den Dir-Listener beendet werden.

Nach dem Empfang des Befehls "CU-RS232\_QUIT" beendet sich die Anwendung im Anschluss.

### <span id="page-13-0"></span>*Port-Listener*

Mit den Einstellungen zum Port-Listener, können die Möglichkeiten zur Netzwerkkommunikation konfiguriert werden. Nach erfolgreicher Einstellung, kann CU-RS232 über TCP/IP genutzt werden.

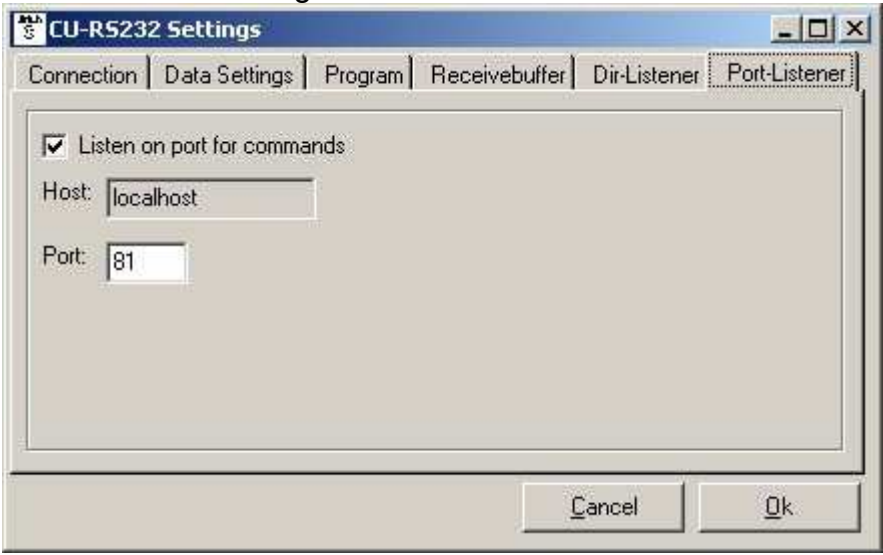

Nach Einstellung des Ports (siehe Abb.) kann CU-RS232 als bidirektionale Dateischnittstelle zum Comport verwendet werden. CU-RS232 fungiert hierbei als Server/Service.

Beim Einschalten bzw. Nutzen des Listeners, können evtl. aktive Firewalls stören.

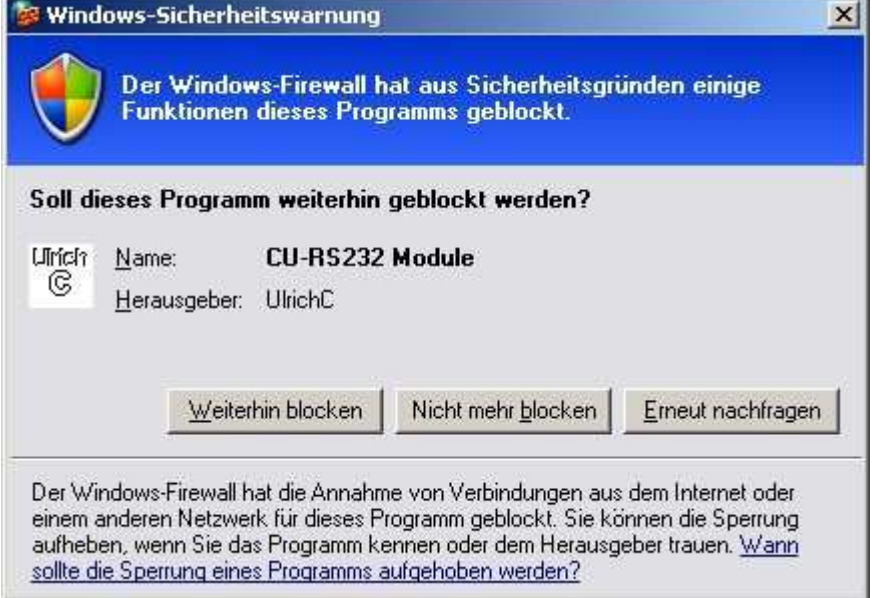

Die Firewalls können in diesen Fällen dem Port des Listeners entsprechend angepasst werden.

UlrichC.DE INTERNET: http://www.ulrichc.de/ E-MAIL : **info@ulrichc.de** 

#### <span id="page-14-0"></span>**Verbindung testen**

Die Netzwerkverbindung zu CU-RS232 kann über Telnet hergestellt werden. Aber auch CU-WSPANEL (Abb. Unterhalb), bietet entsprechende Funktionalitäten.

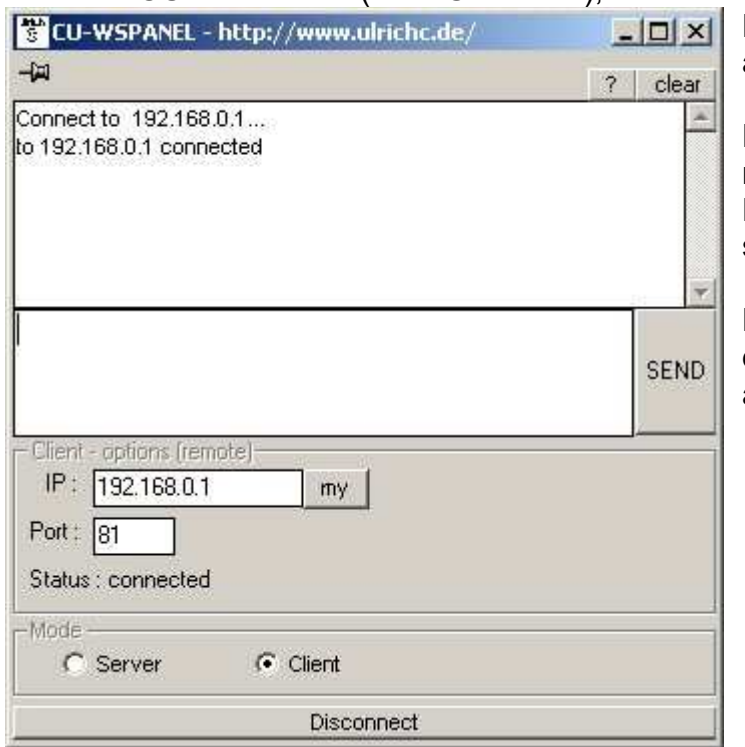

Die Oberfläche des CU-WSPANEL ist ähnlich aufgebaut wie CU-RS232.

Der Port der Verbindungseinstellung muss für eine Verbindung mit der Einstellung in CU-RS232 identisch sein.

Die konfigurierbare IP-Adresse, muss dem Rechner auf dem CU-RS232 arbeitet entsprechen.

## <span id="page-14-1"></span>**Startparameter**

CU-RS232, kann mit Kommandozeileparametern (cmd) aufgerufen werden. Diese Startparameter können beim Aufruf des Programms gesetzt werden.

#### <span id="page-14-2"></span>*Konfiguration*

CU-RS232 kann mit verschiedenen Konfigurationen gestartet werden. Hierzu muss lediglich der Pfad zur Konfigurationsdatei im Aufruf des Programms ergänzt werden.

#### **Beispiel:**

CU-RS232.exe "C:\test\cu\_rs232\_COM8.conf"

Nach dem Aufruf des Programms mit einer anderen Konfiguration, wird diese automatisch geladen und verwendet.

Mit diesem Parameter, können sie mehre COM-Ports mit individuellen Einstellungen konfigurieren und über das Programm nutzen.

## <span id="page-14-3"></span>*SendData*

Mit dieser Funktion, kann CU-RS232 über Kommandozeile Daten versenden.

UlrichC.DE INTERNET: http://www.ulrichc.de/ E-MAIL : info@ulrichc.de

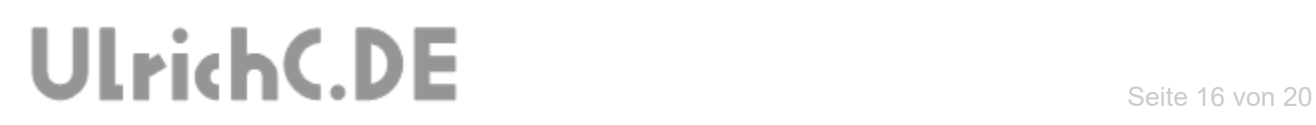

Im Grunde, kann die die Kommandozeile wie der Eingabebereich "Sendig Data" im Programm genutzt werden.

CU-RS232 sendet Daten gemäß der jeweils aktuellen Programmkonfiguration. Sie können also die gewünschten Programmeinstellungen vor dem Versand über Kommandozeile, zuvor über die Programmoberfläche festlegen. Die Einstellungen bleiben bis zur nächsten Änderung erhalten.

#### **Beispiel1:**

CU-RS232.exe "Sende mich" Mit dieser Form des Aufrufs, können beispielsweise Textdaten versendet werden. (Hierfür sollte das Programm zuvor auf Sendemodus ASC eingestellt sein)

#### **Beispiel2:**

CU-RS232.exe 2 255 2 1

Mit diesem Eingabeformat, können Beispielsweise einzelne Bytes versendet werden. (Hierfür sollte das Programm zuvor auf Sendemodus DEC eingestellt sein)

### <span id="page-16-0"></span>*Service*

Mit dem Programmparameter –service, arbeitet CU-RS232 als bzw. wie ein Service im Hintergrund. Dieser Aufrufparameter verzichtet komplett auf die Programmoberfläche. Die Anwendung, arbeitet jedoch wie gewohnt gemäß Einstellungen.

Beispiel für Programmaufruf: CU-RS232.exe -service

## <span id="page-16-1"></span>**Anwendungsbeispiele**

Tipps und Lösungen zur Verwendung von CU-RS232. Folgende Tipps, wurden bisher als Lösungen aufgrund von Anfragen erstellt. Falls Sie selbst eine Idee bzw. auch ein Problem zur Verwendung von CU-RS232 haben, würde es mich freuen, wenn Sie mit mir Kontakt aufnehmen.

### <span id="page-16-2"></span>*Desktop als Maschinensteuerung*

Die Möglichkeit, Befehle über Kommandozeile abzusenden, ermöglicht es den Desktop als simple Maschinensteuerung zu verwenden.

So können beispielsweise auch Steuerbefehle an Robotersteuerungen (wie Fahre vorwärts usw.) gesendet werden.

Durch das Anlegen von Verknüpfungen auf dem Desktop mit den entsprechend hinterlegten Kommandozeilen-Befehlen, lassen sich so schnell kleine Steuerkonsolen zusammensetzen.

### <span id="page-16-3"></span>*Mehre Ports*

Sobald mehrere Comports mit jeweils verschiedenen Programmeinstellungen verbunden werden müssen, kann CU-RS232 auch vermehrt werden. Durch Kopieren und anschließendes Umbenennen der Anwendung können mehrere Anwendungen und somit Comports zugleich verwendet werden.

CU-RS232, ist für diese Verwendung vorgesehen, also erstellt dem Dateinamen con CU-RS232 entsprechende Einstellungs-, Ein- und Ausgabedateien. So kann CU-RS232.exe z.B. auch in GPS-Daten.exe geändert werden. Dem

entsprechend, werden dann von der Anwendung auch GPS-Daten\* Dateien erwartet und erstellt.

## <span id="page-17-0"></span>*Festlängen Byte Protokolle*

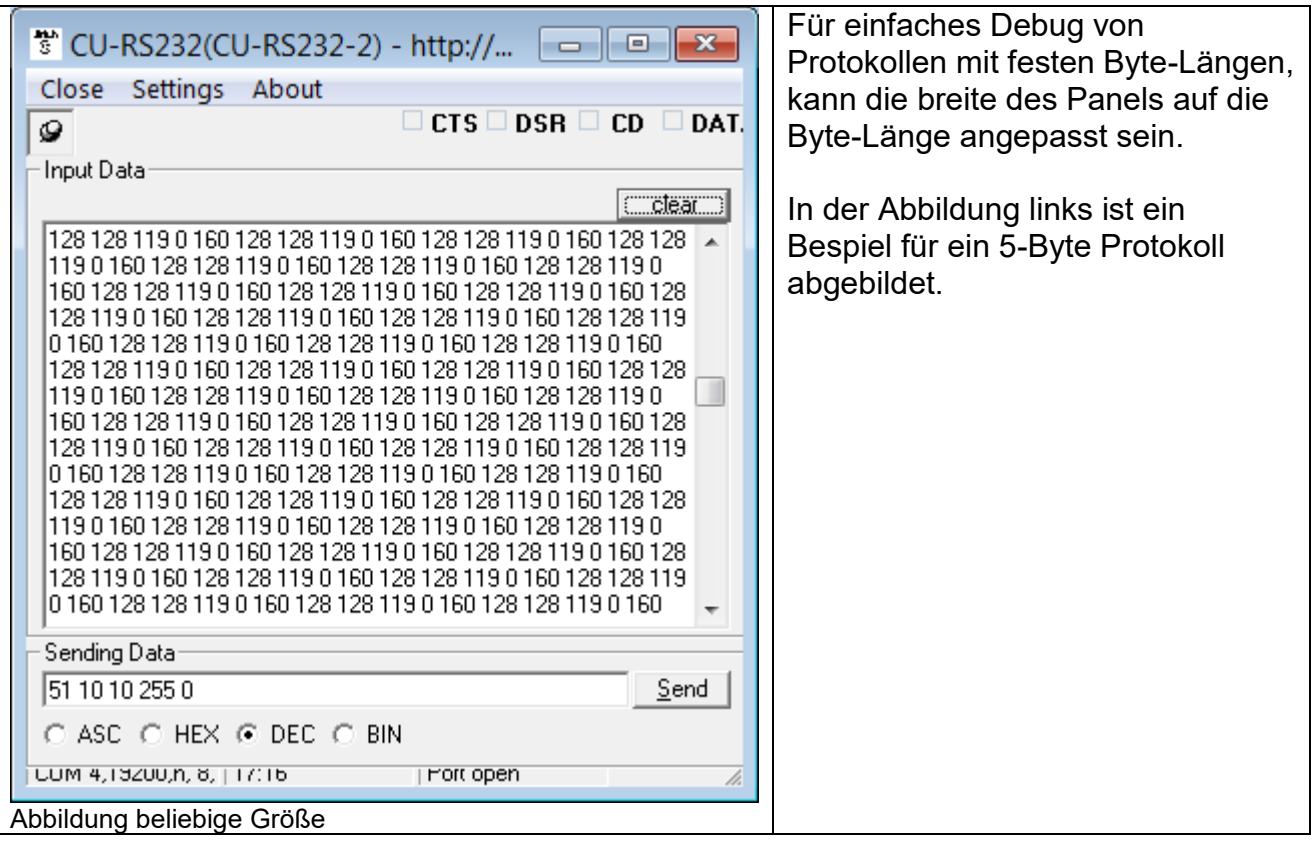

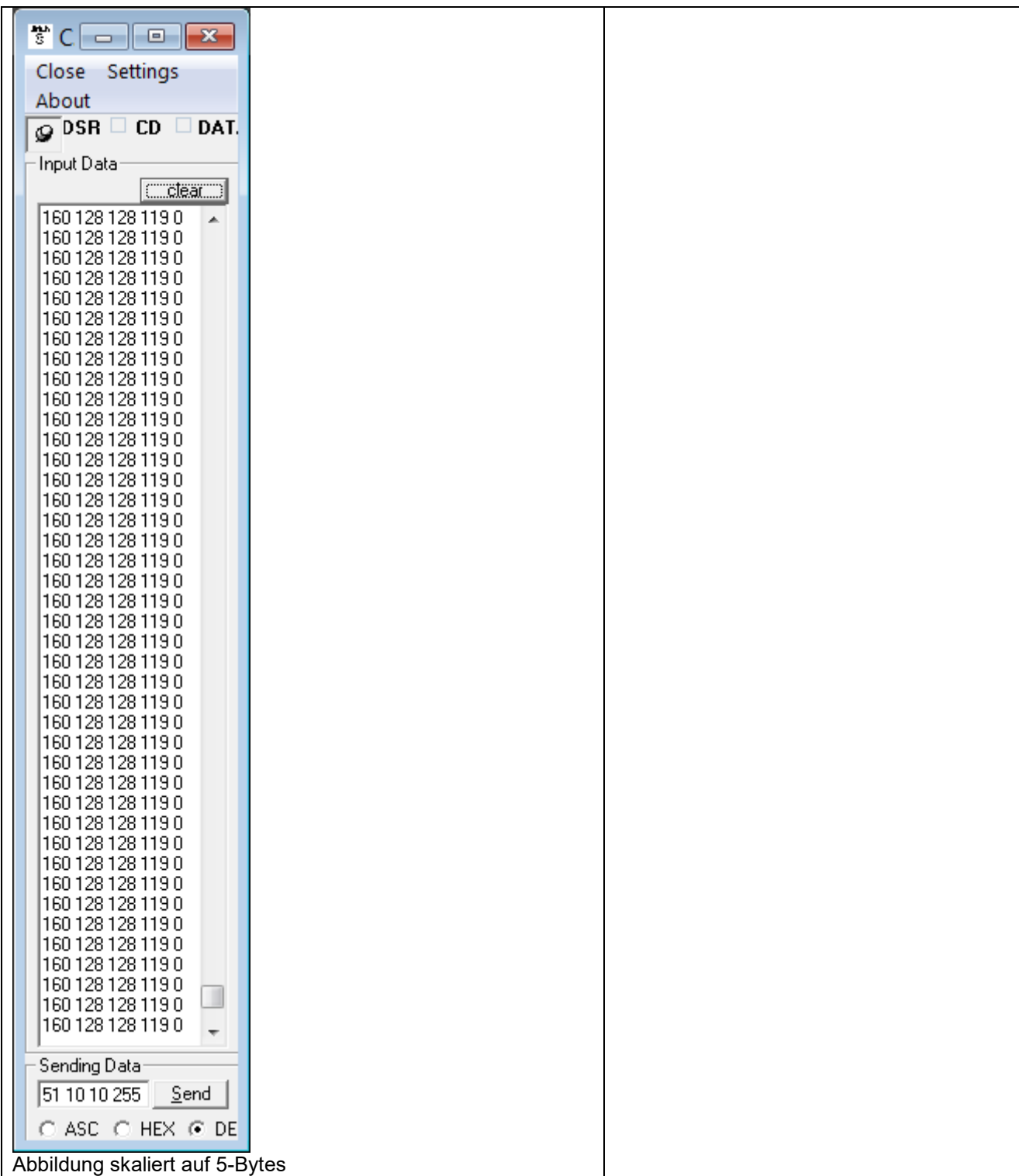

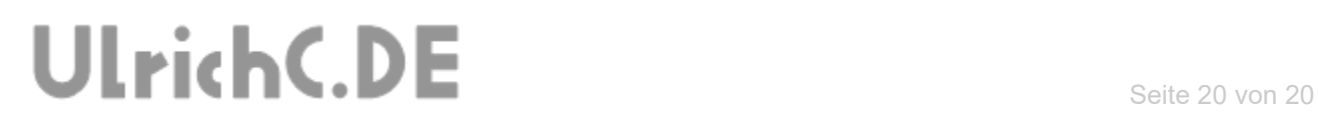

Diese Softwarebeschreibung gehört zur Software [CU-](http://www.ulrichc.de/product/coftware/vb6/cu-rs232/)[RS232](http://www.ulrichc.de/product/coftware/vb6/cu-rs232/) von UlrichC.DE. Die in dieser Beschreibung beschriebene Software ist auf der Internetpräsenz <http://www.ulrichc.de/> zum Download bereitgestellt.